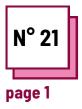

# **GRAPHIC TOOLS**

Refer to PRACTICAL SHEETS n°:

Use these TOOLBOX resources: **Canva, Genially** 

### Exercise

### Instructions

To perform the exercise, please consult the "canva" and/or "genially" sheets on the toolbox.

- To practice using these programs, try creating a presentation for one of your courses.
- Follow the steps!

### The different phases will be :

- Open a document;

- Editing and writing a course material/posters/invitations;

- Add illustrations/graphics ...

## Phase 1 : open a document

#### Canva

to open a document, choose, in the document page, the type of media you want to create/modify

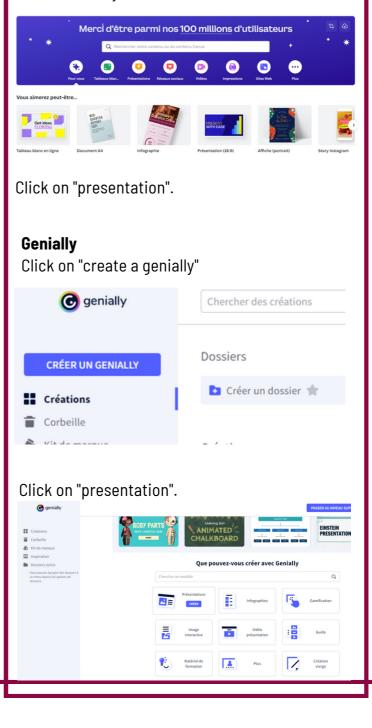

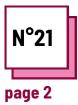

## **GRAPHIC TOOLS**

Refer to PRACTICAL SHEETS n°:

Use these TOOLBOX resources: Canva, Genially

## Exercise

Phase 2 : Editing and writing a course material/posters/invitations

#### Canva

Choose a layout from the "templates" offered. Add, then modify the text, the images, the layout.

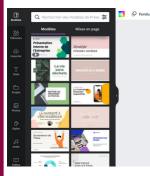

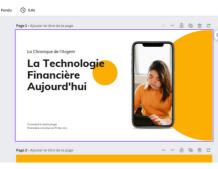

## Genially

Choose a layout from the "templates" offered. Add, then modify the text, the images, the layout.

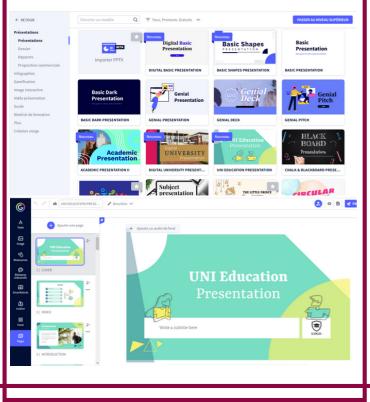

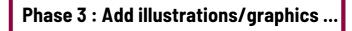

### Canva

Click on "elements" and choose among many proposals of images, icons, tables ...

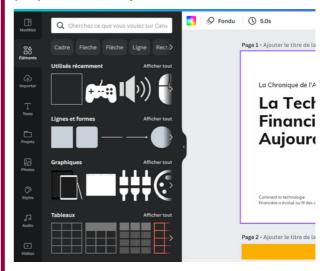

### Genially

Choose a layout from the "resources" offered. Add, then modify the text, the images, the layout.

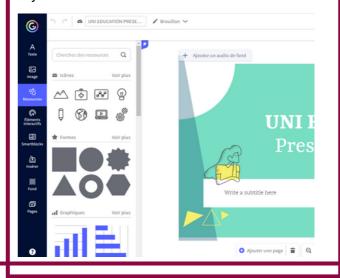